# **「Net119緊急通報システム」通報の流れ**

- **まず、「Net119」を起動します。**
- **次に、「通報種別」を選択します。**
- **次に、「救急車等が向かう場所」を選択します。**

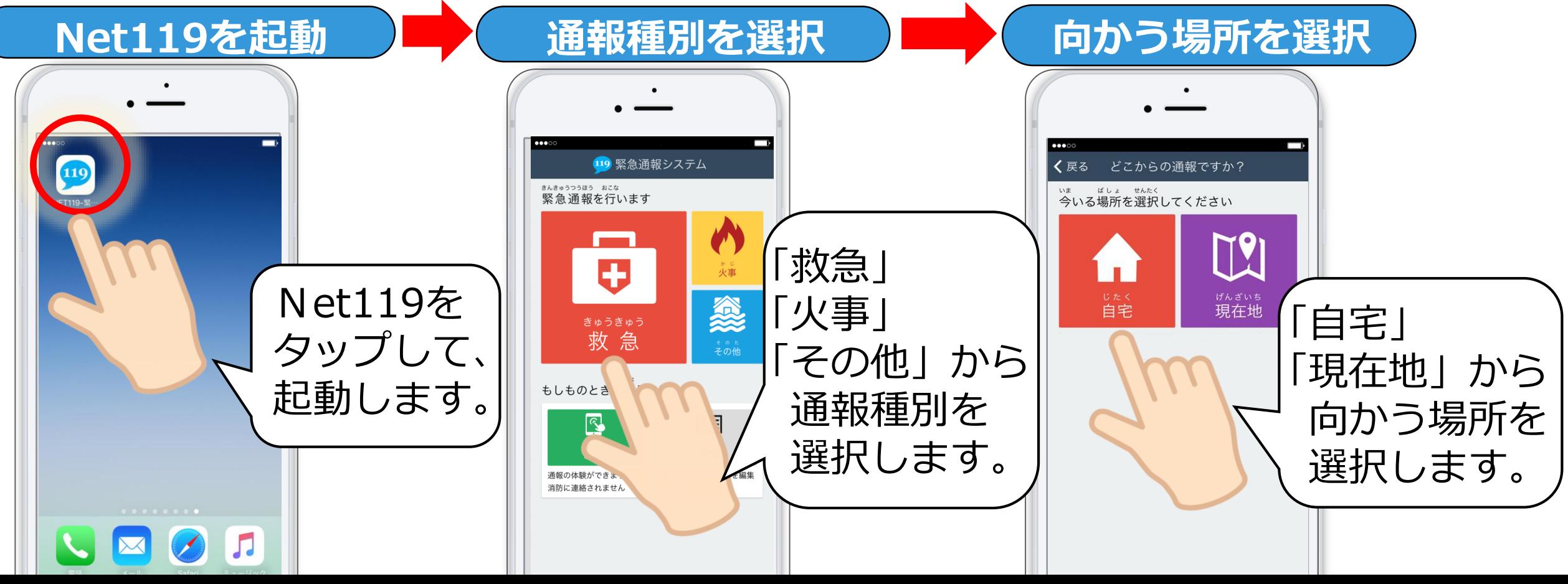

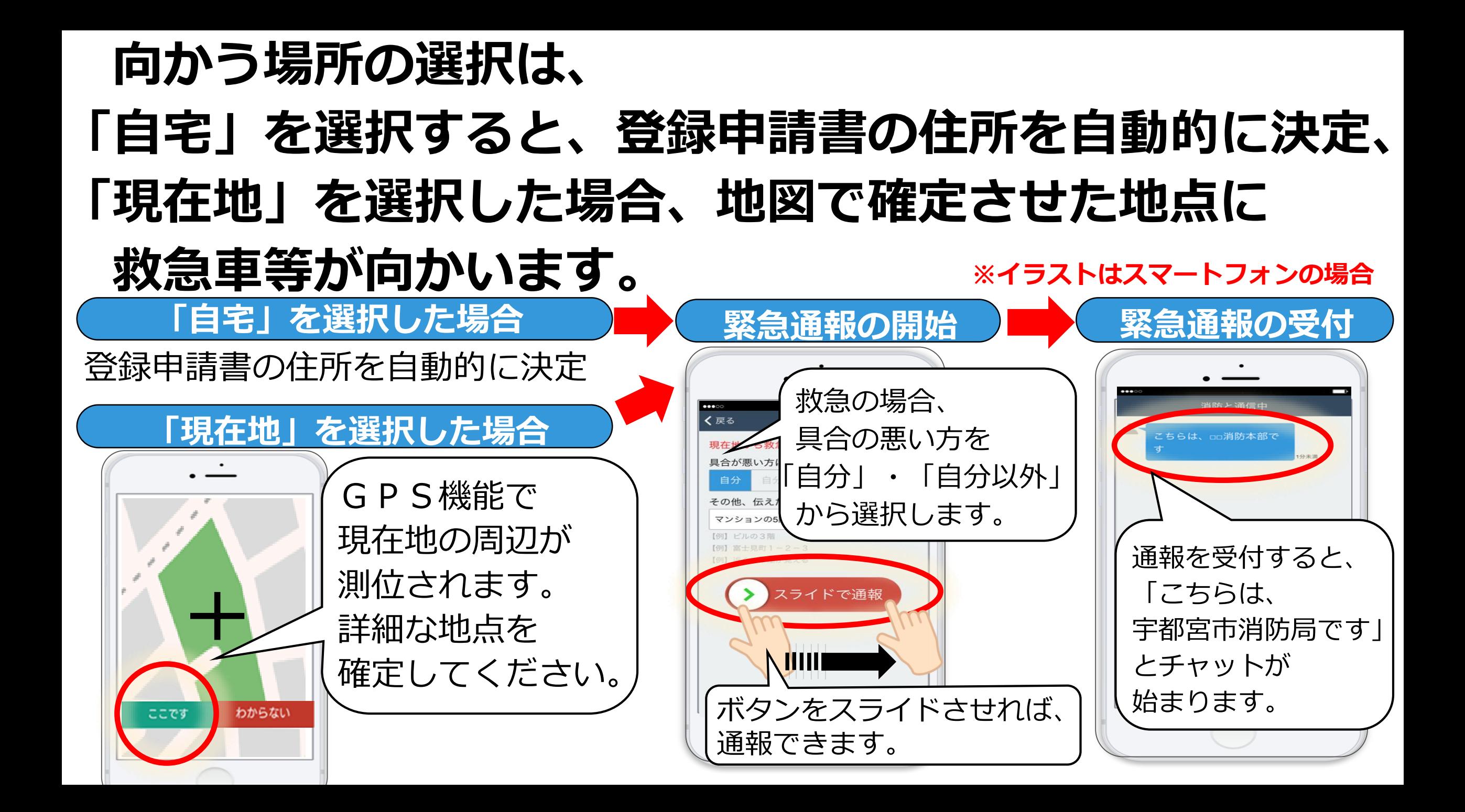

## **消防が緊急通報を受付した後は、 チャット機能を使った文字による会話を行い、 通報内容を把握し、救急車等を向かわせ、 最後に、「通報は終了しました。」と表示されます。**

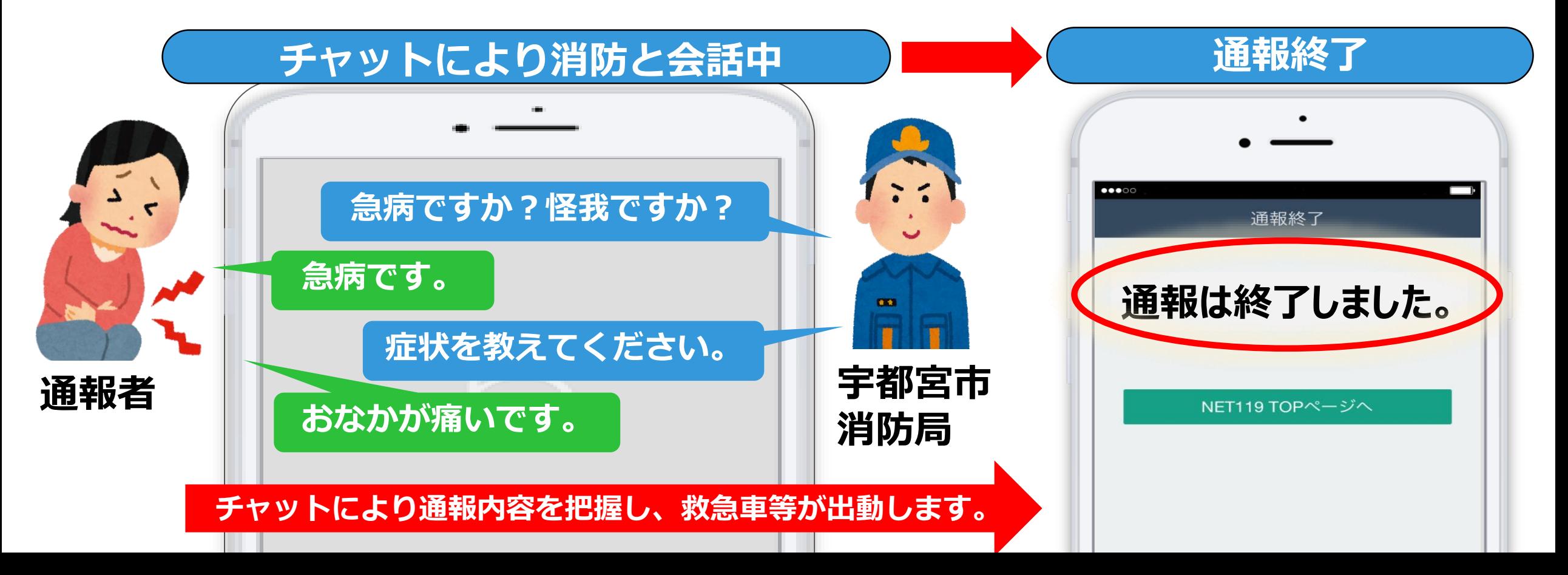

## **注 意 事 項**

#### **宇都宮市内からの通報について**

#### **宇都宮市内から 通報した場合**

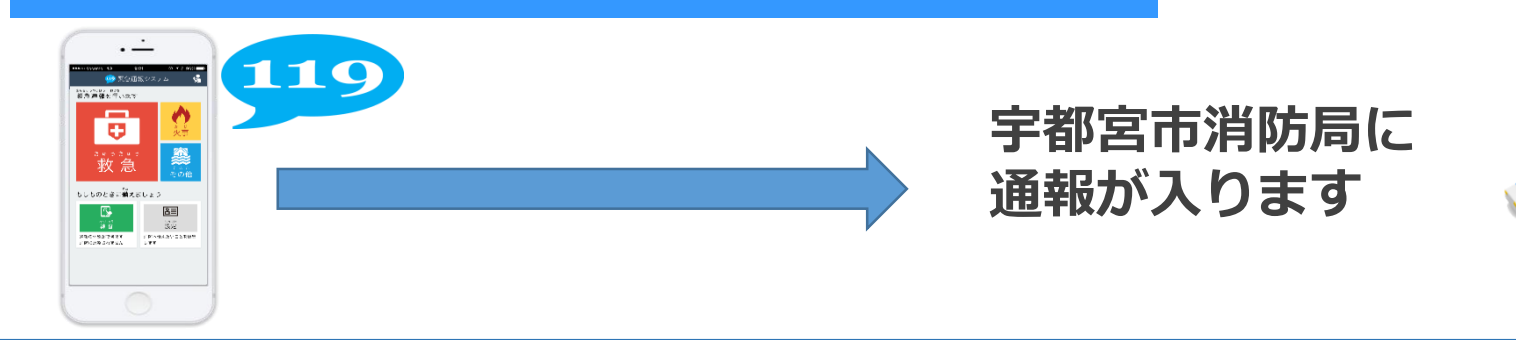

#### **宇都宮市外からの通報について**

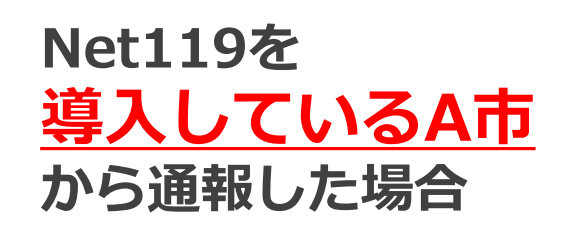

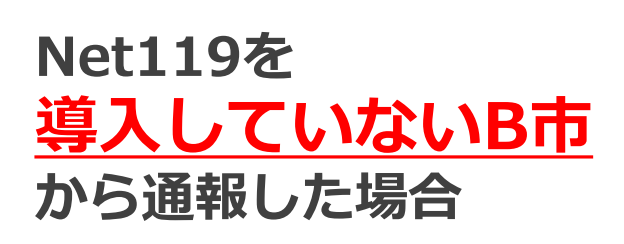

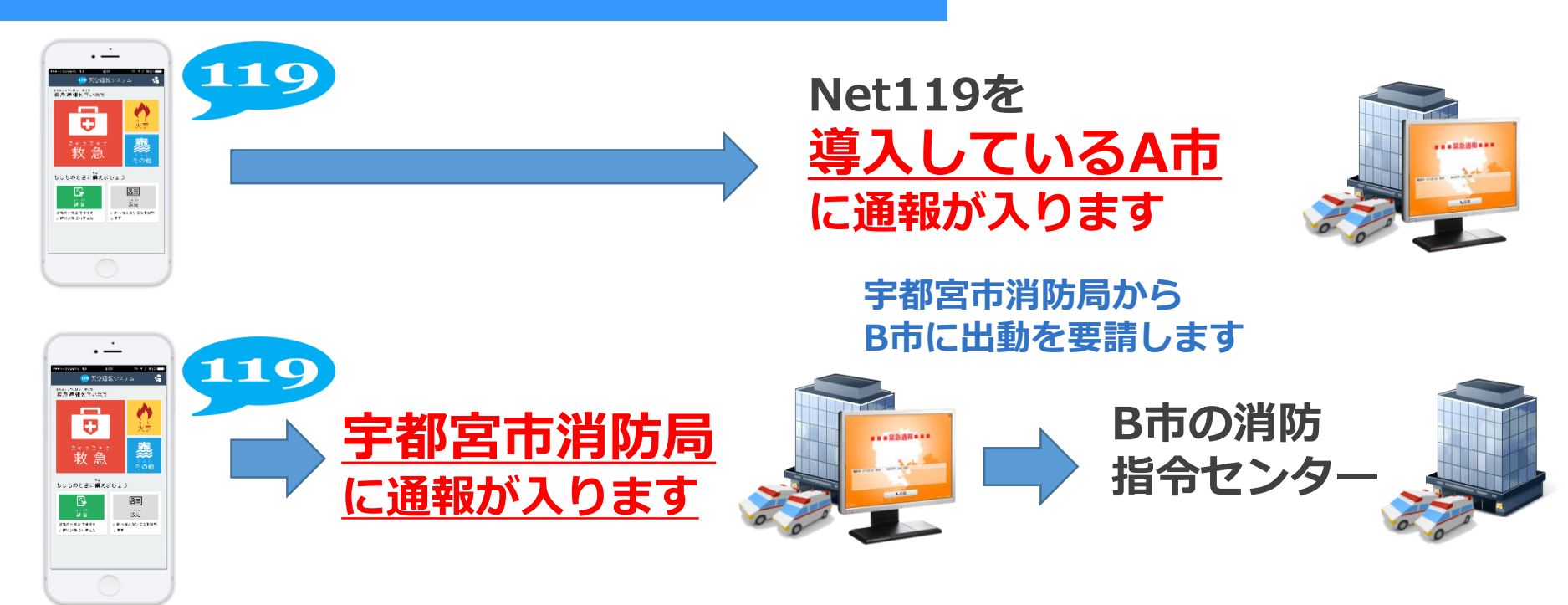

#### **携帯電話やスマートフォンに 位置情報(GPS機能)がないと、 Net119緊急通報システムは利用できません。 位置情報(GPS機能)がないと、 現在地を測位することができません。** 東京プリンスオ 木ポタワー 東京都 港区役所 お台場  $\bullet$ 增上寺 僧  $\overline{r}$   $\overline{r}$  $\mathbf{m}$ ×1 诵報 19 緊急通報システム 救急車·消防車を呼びます。 \*^\*\* \*\*\*\*\*\* \*\*\*<br>緊急通報を行います JR東日本 7 練習通報 ワンター 通報の手段を確認できます。 9 自宅に救急車を呼ぶ 旧芝離宮恩賜庭園 キー操作 ⑨ ⑨ で通報できます。 奠 きゅうきゅう 救急 竹芝日 0 設定 通報情報を登録します。 もしものときに備えましょう 481 ホテ B  $B \equiv$ コンチネ 藏雪 設定 通報の体験ができます 満防へ伝えたいことを繊維 済防に連絡されません します **U**Dawn-corp. D!  $\sqrt{ }$ 文字

# 位置情報の設定をオフにすると、 **通報場所の特定ができません。**

**通報する際は、「位置情報」を 必ず「オン」にしてください。**

# **日本国内のみでご利用できるサービスです。 電波が圏外の場合、ご利用できません。**

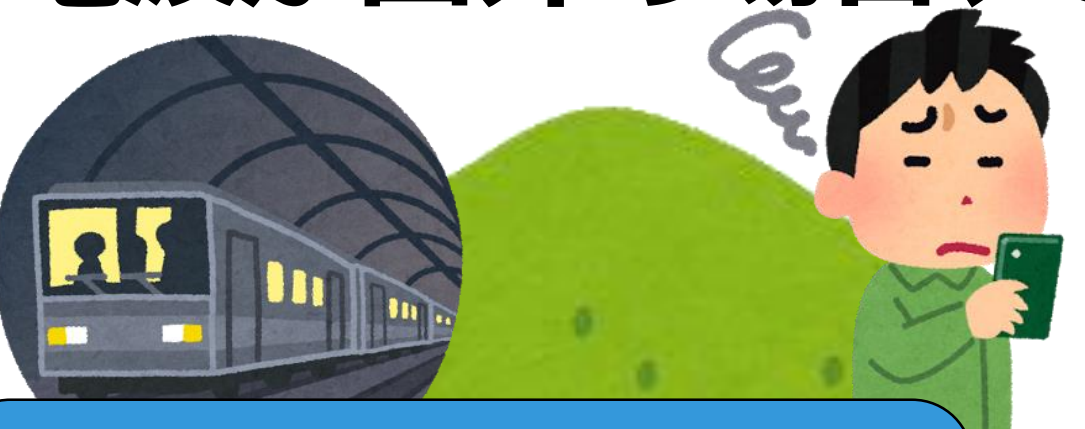

**トンネルの中や山の中など**

**電波の届かない場所では、 正しい位置が確認できないため、 ご利用できません。**

×

15

## **電波状況に限らず、何らかの理由により、 Net119で通報できない場合は、 他の方法で119番通報をしてください。**

## **ファックス119 メール119**

#### **Net119では、近くの人に、通報依頼の画面を見せることもできます。**

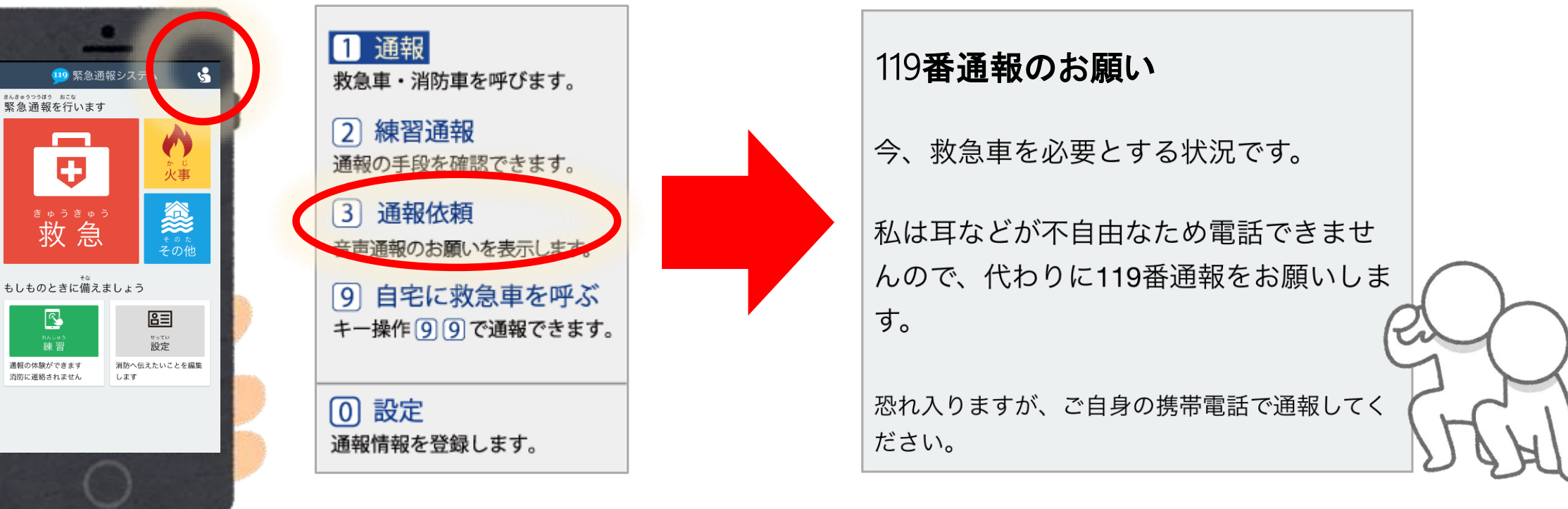

#### **※Net119が起動できれば、このような通報方法もあります。**

## **間違って通報をしてしまった場合は、 「間違えました」と入力し、** 必ず消防への連絡をお願いします。

### **連絡が入らないと安否確認のため、消防車や救急車が出動してしまいます。**

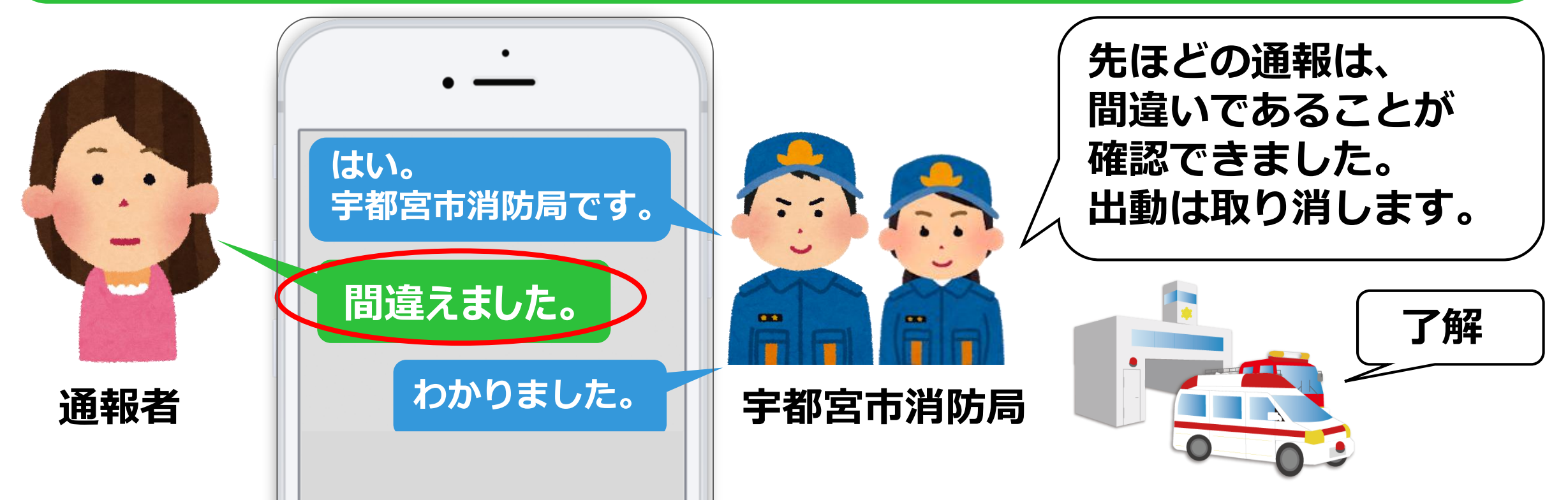